# Register your product and get support at www.philips.com/welcome

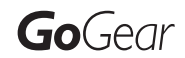

SA1MXX02B

SA1MXX02K

SA1MXX02KN

SA1MXX02W

SA1MXX04B

SA1MXX04K

SA1MXX04KN

SA1MXX04P

SA1MXX04W

SA1MXX04WS

SA1MXX08K

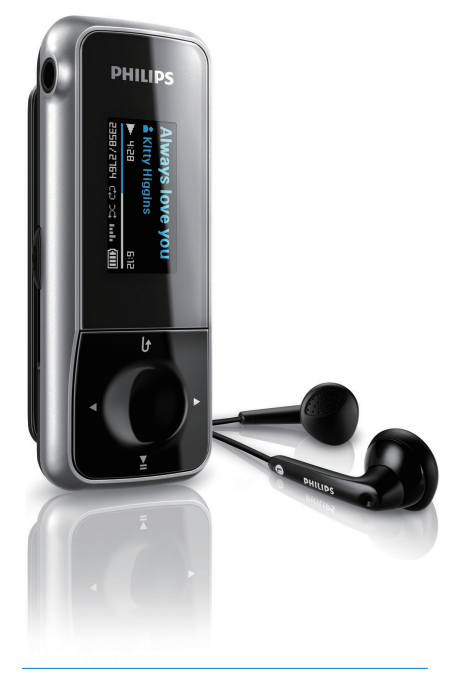

ES Manual del usuario

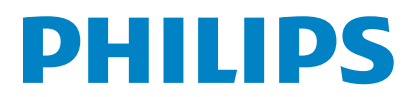

# Contenido

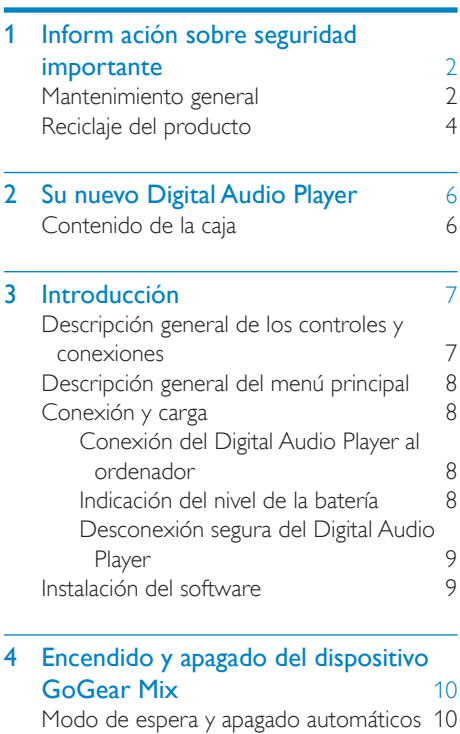

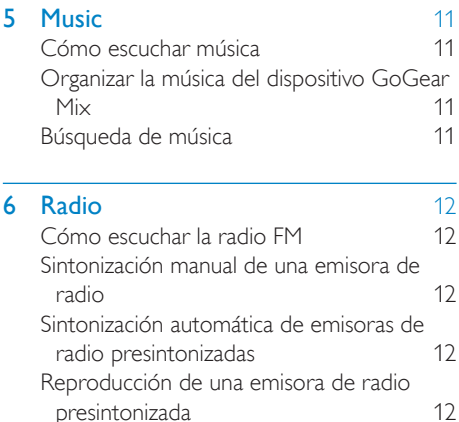

#### 7 Grabaciones [13](#page-13-0) Grabación de la radio FM (sólo está disponible en algunas versiones) [13](#page-13-1)<br>Arabación de audio/voz 13 Grabación de audio/voz [13](#page-13-2) Cómo escuchar las grabaciones [13](#page-13-3)<br>Carga de grabaciones en el ordenador 13 Carga de grabaciones en el ordenador [13](#page-13-4)<br>Eliminación de grabaciones 14 Eliminación de grabaciones Utilice el Digital Audio Player para transportar archivos de datos [14](#page-14-1) 8 Ajustes [15](#page-15-0)

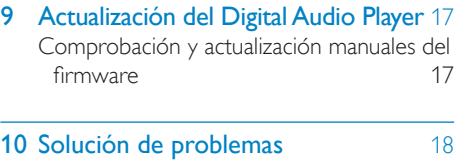

# **11 Información técnica** [19](#page-19-0)<br>Requisitos del sistema 19 Requisitos del sistema Formatos de archivos de música compatibles [19](#page-19-2) 12 Índice [20](#page-20-0)

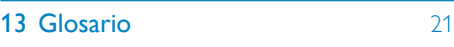

#### ¿Necesita ayuda?

Visite

#### www.philips.com/welcome

donde podrá acceder a una amplia variedad de materiales de asistencia, como el manual de usuario, las actualizaciones de software más recientes y respuestas a las preguntas más frecuentes.

Español

# <span id="page-2-0"></span>1 Información sobre seguridad importante

# <span id="page-2-1"></span>Mantenimiento general

#### Precaución

- Para evitar averías o un mal funcionamiento:
- No exponga el reproductor a temperaturas altas, causadas por un sistema de calefacción o por la exposición directa a la luz solar.
- No deje caer el reproductor ni deje que caigan objetos sobre él.
- No sumerja el reproductor en el agua. La exposición del conector de los auriculares o del compartimento de las pilas al agua puede dañar seriamente el dispositivo.
- La presencia de teléfonos móviles activos en las inmediaciones puede originar interferencias en el dispositivo.
- Realice copias de seguridad de los archivos. Asegúrese de que guarda una copia de los archivos originales descargados en el dispositivo. Philips no se hace responsable de la pérdida de contenido en caso de que el reproductor se dañe o no se pueda leer.
- Para evitar problemas, gestione los archivos de música (transfiera, elimine, etc.) únicamente por medio del software de música incluido.
- No utilice ninguna solución de limpieza que contenga alcohol, amoniaco, benceno o abrasivos, ya que podrían dañar el dispositivo.
- La presencia de teléfonos móviles activos en las inmediaciones puede originar interferencias en el dispositivo.
- Realice copias de seguridad de los archivos. Asegúrese de que guarda una copia de los archivos originales descargados en el dispositivo. Philips no se hace responsable de la pérdida de contenido en caso de que el reproductor se dañe o no se pueda leer.
- Para evitar problemas, gestione (transfiera, elimine, etc.) los archivos de música únicamente por medio del software incluido o recomendado.

#### Información de funcionamiento y temperatura de almacenamiento

Utilice el reproductor en lugares donde la temperatura oscile siempre entre 0 y 35º C (32 a 95º F)

- Guarde el reproductor en lugares donde la temperatura oscile siempre entre -20 y 45º C (-4 a 113º F)
- La duración de la batería puede acortarse en condiciones de bajas temperaturas.

#### Recambios/accesorios:

Visite www.philips.com/support para realizar pedidos de recambios/accesorios.

#### Seguridad auditiva

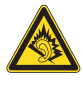

#### Utilice un nivel de sonido moderado:

El uso de los auriculares a un nivel de sonido elevado puede dañar el oído. Este producto produce sonidos con rangos de decibelios que pueden provocar una pérdida auditiva a una persona con un nivel auditivo normal, incluso en el caso de una exposición inferior a un minuto. Los rangos de decibelios más elevados se ofrecen para aquellas personas que tengan cier ta deficiencia auditiva.

El nivel de sonido puede ser engañoso. Con el paso del tiempo, el "nivel de comodidad" de escucha se adapta a los niveles de sonido más elevados. Por lo tanto, tras una escucha prolongada, el sonido de un nivel "normal" puede ser en realidad de tono elevado y perjudicial para el oído. Para protegerse contra esto, ajuste el nivel de sonido a un nivel seguro antes de que su oído se adapte y manténgalo así.

Para establecer un nivel de sonido seguro: Fije el control de volumen en un ajuste bajo. Aumente poco a poco el sonido hasta poder oírlo de manera cómoda y clara, sin distorsión. Escuche durante períodos de tiempo razonables:

La exposición prolongada al sonido, incluso a niveles "seguros", también puede provocar una pérdida auditiva.

Asegúrese de utilizar su equipo de forma razonable y realice los descansos oportunos.

Español

Asegúrese de respetar las siguientes pautas cuando use los auriculares.

Escuche a niveles de sonido razonables durante períodos de tiempo razonables.

Tenga cuidado de no ajustar el nivel de sonido mientras se adapta su oído.

No suba el nivel de sonido hasta tal punto que no pueda escuchar lo que le rodea.

En situaciones posiblemente peligrosas, debe tener precaución o interrumpir temporalmente el uso.

No utilice los auriculares cuando conduzca un vehículo motorizado, ni cuando practique ciclismo, skateboard, etc., ya que podría suponer un riesgo para el tráfico y es ilegal en muchas zonas.

#### Modificaciones

Las modificaciones no autorizadas por el fabricante pueden anular la autoridad del usuario para utilizar este dispositivo.

#### Información de Copyright

El resto de marcas y nombres de productos son marcas registradas de las empresas u organizaciones correspondientes.

La copia de grabaciones descargadas de Internet o a partir de CD de audio infringe las leyes de copyright y los tratados internacionales. La copia no autorizada de material protegido contra copia, incluidos programas informáticos, archivos, emisiones y grabaciones de sonido, puede infringir los derechos de copyright y constituir un delito. Este equipo no se debe utilizar para tales fines.

Windows Media y el logotipo de Windows son marcas registradas de Microsoft Corporation en EE.UU. y otros países.

#### Sea responsable. Respete los derechos de autor.

Be responsible **Respect copyrights** 

Philips respeta la propiedad intelectual de otras personas y solicitamos a nuestros usuarios que también lo hagan.

Los contenidos multimedia disponibles en Internet pueden haberse creado y/o distribuido sin la autorización del propietario del copyright del material original.

La copia o distribución de contenido no autorizado puede infringir las leyes de copyright en varios países, incluido el suyo.

El cumplimiento de las leyes de copyright es responsabilidad suya.

La grabación y transferencia de vídeos descargados en el ordenador a un reproductor portátil están destinadas únicamente a contenidos de dominio público o que cuenten con la licencia correspondiente. El uso de tales contenidos está limitado al ámbito privado y no comercial, y debe respetar las instrucciones de copyright correspondientes proporcionadas por el propietario del copyright del trabajo. Tales instrucciones pueden indicar que no se deben realizar copias adicionales. Los vídeos pueden incluir una tecnología de protección que impida la realización de copias adicionales. En tales circunstancias, no se podrá grabar y el usuario recibirá un mensaje informándole de ello.

#### Registro de datos

Philips está comprometido con la mejora de la calidad de sus productos y de la experiencia de sus usuarios. Para comprender mejor el perfil de uso de este dispositivo, éste registra algunos datos e información en la memoria no volátil del dispositivo. Esos datos se usan para identificar y detectar cualquier fallo o problema que pueda experimentar como usuario del dispositivo. Los datos que se almacenan son, por ejemplo, la duración de la reproducción en el modo de música, la duración de la reproducción en el modo de sintonizador,

cuántas veces ha estado baja la batería, etc. Los datos almacenados no revelan el contenido o el soporte utilizado en el dispositivo ni el origen de las descargas. Los datos almacenados en el dispositivo se almacenan y se utilizan SÓLO si el usuario devuelve el dispositivo al centro de servicio Philips y SÓLO con el objeto de simplificar la detección y prevención de errores. Los datos almacenados se pondrán a disposición del usuario en cuanto éste lo solicite.

# <span id="page-4-0"></span>Reciclaje del producto

El producto se ha diseñado y fabricado con materiales y componentes de alta calidad, que se pueden reciclar y volver a utilizar. Cuando vea este símbolo de contenedor de ruedas tachado en un producto, indica que éste cumple la directiva europea 2002/96/EC:

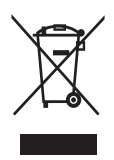

Nunca tire el producto con la basura normal del hogar. Infórmese de la legislación local sobre la recogida selectiva de productos eléctricos y electrónicos. El desecho correcto de un producto usado ayuda a evitar potencialmente consecuencias negativas para el medio ambiente y la salud humana.

El producto incluye una batería recargable contemplada por la directiva europea 2006/66/ EC, que no se debe tirar con la basura normal del hogar. Para salvaguardar el funcionamiento y la seguridad del producto, llévelo a un punto de recogida oficial o a un centro de servicio donde un profesional se encargue de quitar o sustituir la batería, tal y como se muestra a continuación:

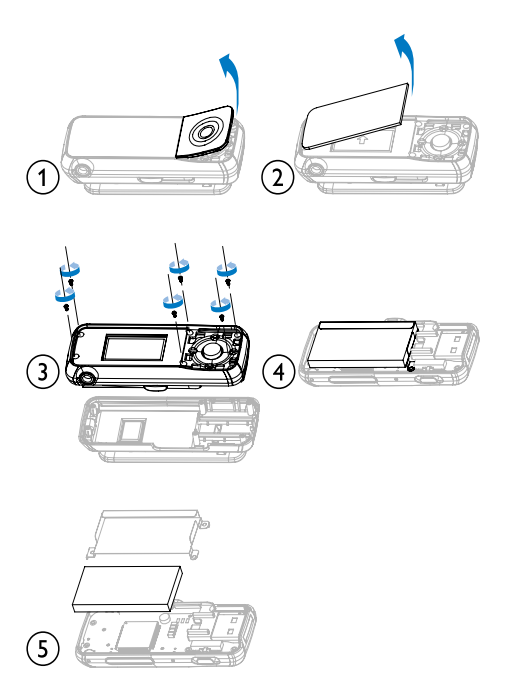

Infórmese de la legislación local sobre la recogida selectiva de pilas. El desecho correcto de las pilas ayuda a evitar consecuencias potencialmente negativas para el medio ambiente y la salud humana.

#### Nota:

Este aparato ha sido probado y cumple con los límites correspondientes a un aparato digital de Clase B, según la parte 15 de las Normas FCC. Estos límites han sido diseñados para facilitar suficiente protección frente a interferencias perjudiciales en una instalación residencial. Este aparato genera, utiliza y puede emitir energía de frecuencias de radio y, si no se instala y utiliza según el manual de instrucciones, puede provocar interferencias perjudiciales en las comunicaciones de radio.

Sin embargo, no existe garantía de que las interferencias no ocurrirán en una instalación particular. Si este aparato provoca interferencias perjudiciales en la recepción de radio o televisión, que se puede identificar encendiendo y apagando el aparato, recomendamos al

usuario que intente solucionar las interferencias siguiendo una

o más de las siguientes medidas:

- • Cambie la posición de la antena receptora.
- Aumente la separación entre el aparato y el receptor.
- Conecte el aparato a una toma de un circuito diferente al que está conectado el receptor.
- • Para obtener ayuda, póngase en contacto con el distribuidor o con un técnico de radio o televisión con experiencia.

#### Aviso para Canadá

Este aparato digital de clase B cumple la regulación canadiense ICES-003. El equipo cumple el Reglamento de la FCC, Parte-15 y con 21 CFR 1040.10. El funcionamiento está sujeto a dos condiciones:

- • Este dispositivo no puede causar interferencias dañinas y
- • Este dispositivo debe aceptar cualquier interferencia que reciba, incluyendo aquellas que puedan causar un funcionamiento no deseado.

# <span id="page-6-0"></span>2 Su nuevo Digital Audio Player

El dispositivo GoGear Mix le permite

- • reproducir archivos de audio MP3 y WMA desprotegidos
- • escuchar la radio FM
- • realizar grabaciones

# <span id="page-6-1"></span>Contenido de la caja

Compruebe que ha recibido los siguientes elementos: Reproductor

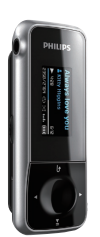

Auriculares

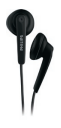

Guía de configuración rápida

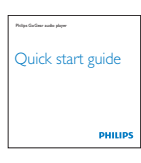

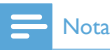

• Las imágenes sirven únicamente de referencia. Philips se reserva el derecho a cambiar el color o el diseño sin previo aviso.

# <span id="page-7-0"></span>3 Introducción

# <span id="page-7-1"></span>Descripción general de los controles y conexiones

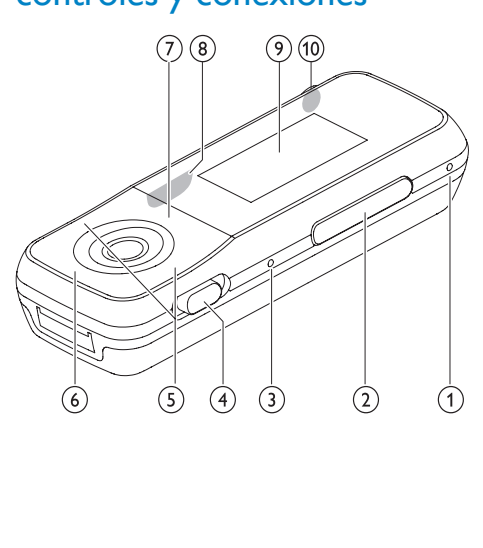

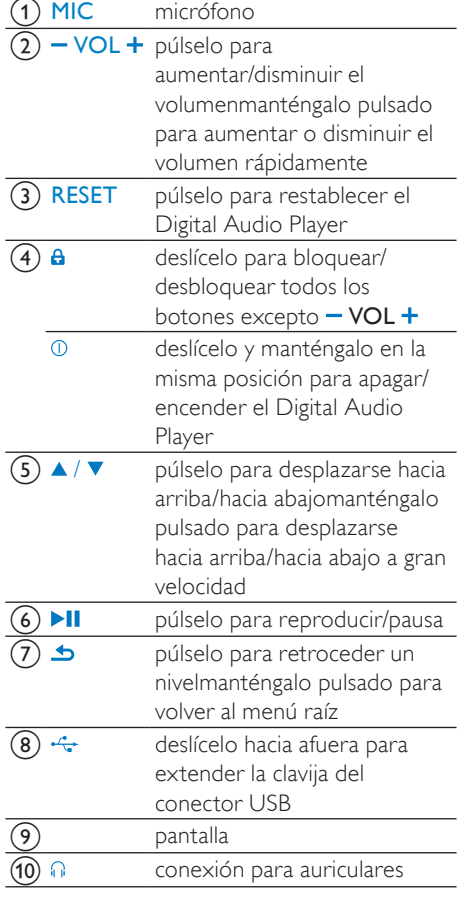

#### Precaución

• El oyente no debe escuchar sonidos a un volumen alto ya que puede resultar perjudicial para los oídos.

Puede ajustar el nivel del volumen del dispositivo GoGear Mix para limitar la salida de volumen máxima.

- 1 En el menú principal, seleccione [Ajustes] > [Ajustes de sonido] > [Límite volumen].
- 2 Pulse los controles de volumen  $-1$  + para ajustar el nivel.
- 3 Pulse II para confirmar.

» Cuando haya ajustado un límite para el volumen, el dispositivo GoGear Mix no podrá excederlo, incluso si pulsa el botón de volumen  $+$ .

Para volver a activar el volumen máximo:

- 1 Seleccione [Ajustes] > [Ajustes de sonido] > [Límite volumen].
- 2 Ajuste el límite del volumen al máximo.<br>3 Pulse El para confirmar
- Pulse >II para confirmar.

# <span id="page-8-0"></span>Descripción general del menú principal

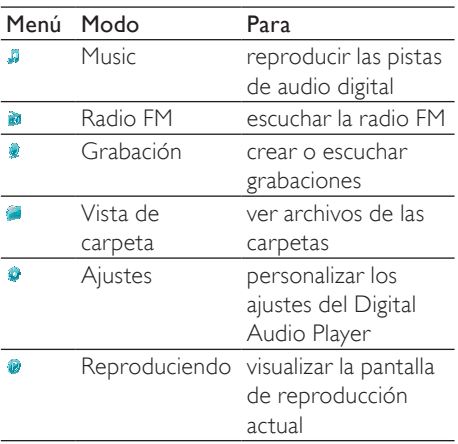

# <span id="page-8-1"></span>Conexión y carga

El dispositivo GoGear Mix incorpora una batería que se puede cargar a través del puerto USB del ordenador.

#### <span id="page-8-2"></span>Conexión del Digital Audio Player al ordenador

Deslice hacia afuera el conector USB integrado  $(\rightarrow \rightarrow)$  del Digital Audio Player.

- 2 Inserte el conector USB en un puerto USB disponible de su ordenador.
- 3 Encienda el ordenador. » El dispositivo GoGear Mix se carga.

#### Nota

- La primera vez que lo utilice, deje el dispositivo GoGear Mix cargando durante 3 horas.
- La animación de carga se detendrá y aparecerá el icono <sup>co</sup> cuando el proceso de carga haya finalizado.

Si conecta el Digital Audio Player al ordenador por primera vez, aparecerá una ventana emergente:

- 1 Seleccione Install Philips Device Manager.
- $2$  Para finalizar la instalación, siga las instrucciones que aparecen en pantalla.

Si la ventana emergente no se muestra automáticamente:

- 1 Seleccione Mi PC (Windows XP/ Windows 2000) / Equipo (Windows Vista).
- $2$  Haga clic con el botón derecho del ratón en Philips GoGear Mix.
- 3 Seleccione Install Philips Device Manager.
- $4$  Para finalizar la instalación, siga las instrucciones que aparecen en pantalla.

### <span id="page-8-3"></span>Indicación del nivel de la batería

La pantalla indica los niveles aproximados del estado de la batería de la siguiente manera:

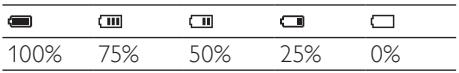

» La pantalla de batería parpadeará para indicar que la batería está baja. El reproductor almacena todos los ajustes y se apaga transcurridos 60 segundos.

- Las baterías recargables tienen un número limitado de ciclos de carga. La vida útil de la batería y el número de cargas varían según el uso y los ajustes.
- La animación de carga se detendrá y aparecerá el icono  $\Phi$  cuando el proceso de carga haya finalizado.

# **Consejo**

• Puede ahorrar batería y aumentar el tiempo de reproducción del Digital Audio Player si va a  $\bullet$  < [Ajustes de pantalla] < [Temporizador de apagado de la pantalla] y se asegura de que está seleccionado el ajuste del temporizador de menor duración.

### <span id="page-9-0"></span>Desconexión segura del Digital Audio Player

Para evitar la pérdida de datos, desconecte el Digital Audio Player del ordenador de la siguiente forma:

- **1** En el ordenador, salga de todas las aplicaciones con las que esté trabajando el Digital Audio Player.
- 2 Haga clic en  $\bullet$  en la bandeja de tareas.<br>3 Espere a recibir el mensaje de
- confirmación de que el dispositivo GoGear Mix se puede extraer de forma segura y, a continuación, desconecte el Digital Audio Player del puerto USB.

# <span id="page-9-1"></span>Instalación del software

El Digital Audio Player contiene el siguiente software:

Philips Device Manager (le ayuda a obtener las actualizaciones de firmware para el Digital Audio Player)

En el dispositivo GoGear Mix están cargados los siguientes archivos:

- Guía de configuración rápida
- Manual de usuario
- Preguntas más frecuentes

# <span id="page-10-0"></span>4 Encendido y apagado del dispositivo GoGear Mix

1 Para alternar entre los modos de encendido y apagado, deslice  $\mathbb{O}$  y manténgalo en la misma posición durante aproximadamente 2 segundos.

### <span id="page-10-1"></span>Modo de espera y apagado automáticos

El dispositivo GoGear Mix dispone de una función de encendido y apagado automáticos que permite ahorrar batería.

Después de 10 minutos en el modo de inactividad (no se reproduce música ni se pulsa ningún botón), el dispositivo GoGear Mix se apaga.

**1** Deslice  $\Phi$  y manténgalo en la misma posición durante aproximadamente 2 segundos para encender el dispositivo GoGear Mix de nuevo.

El Digital Audio Player dispone de un conmutador de bloqueo para evitar el accionamiento involuntario.

- 1 Para bloquear los botones durante la reproducción, mueva el botón deslizante a la posición  $\theta$ .
	- → Se bloquean todos los botones, excepto los de volumen, y la pantalla muestra un icono de bloqueo.
- 2 Para volver a desbloquear los botones, desplace el botón deslizante hasta la posición central.

# <span id="page-11-0"></span>5 Music

# <span id="page-11-1"></span>Cómo escuchar música

- 1 En el menú principal, seleccione **.a.**<br>2 Decelácese por los submenús para
- Desplácese por los submenús para seleccionar la música.
- $3$  Pulse  $\blacktriangleright$ II para reproducir.
	- Pulse **>II** para alternar entre pausa y reproducción.

# <span id="page-11-2"></span>Organizar la música del dispositivo GoGear Mix

El dispositivo GoGear Mix puede almacenar cientos de pistas de música. Para organizar la música y facilitar su ubicación, el dispositivo GoGear Mix le permite clasificar la música en carpetas.

- 1 Con el dispositivo GoGear Mix conectado al puerto USB del ordenador, abra el Explorador de Windows®.
- 2 Cree carpetas en el dispositivo de almacenamiento masivo del GoGear Mix.
- $3$  Utilice las acciones de arrastrar y soltar para clasificar la música en carpetas.

# <span id="page-11-3"></span>Búsqueda de música

En el menú principal, seleccione **para acceder** al modo de música.

El Digital Audio Player ofrece las siguientes opciones de menú:

#### [Todas]

Pistas en orden alfabético

#### [Artistas]

- Artistas en orden alfabético
- Álbumes en orden alfabético
- Pistas enumeradas en orden de álbumes

#### [Álbumes]

Álbumes en orden alfanumérico

Pistas enumeradas en orden de álbumes

#### [Listas rep.]

- **[Lista para llevar]**
- Pistas enumeradas en orden de lista de reproducción

### Nota

• Como alternativa, puede seleccionar e en el menú principal y buscar los archivos en la vista de carpetas.

# <span id="page-12-0"></span>6 Radio

# <span id="page-12-1"></span>Cómo escuchar la radio FM

- 1 En el menú principal, seleccione .
	- El cable de los auriculares funciona como una antena FM.

### <span id="page-12-2"></span>Sintonización manual de una emisora de radio

Mientras está en modo », puede sintonizar una emisora de radio manualmente:

- 1 Para buscar la siguiente señal más intensa, mantenga pulsado  $\blacktriangle$  /  $\blacktriangledown$ .
- 2 Para sintonizar de forma precisa la frecuencia de radio, pulse brevemente  $\triangle$  / ▼ .

### <span id="page-12-3"></span>Sintonización automática de emisoras de radio presintonizadas

La función de sintonización automática del Digital Audio Player le ayuda a buscar las emisoras de radio y guardarlas en números de presintonía.

- **1** Mientras está en el modo  $\ddot{\bullet}$ , seleccione [Sint. aut.].
	- » La radio sintonizará automáticamente emisoras de radio y guardará las frecuencias como presintonías.
	- » Hay 20 presintonías disponibles.
	- » Para detener la sintonización automática, pulse  $\triangle$ .
	- » Para salir del modo de radio, mantenga pulsado  $\blacktriangle$  durante 2 segundos.

### <span id="page-12-4"></span>Reproducción de una emisora de radio presintonizada

- **1** Mientras está en el modo  $\ddot{a}$  seleccione una presintonía.
- **2** Pulse  $\triangle$  o  $\triangledown$  para cambiar a otra presintonía.
- 3 Para buscar la siguiente señal más intensa, mantenga pulsado  $\blacktriangledown$  o  $\blacktriangle$  durante 2 segundos.
	- Para salir del modo de radio. mantenga pulsado **b** durante 2 segundos.

#### Nota

• Para reproducir emisoras de radio presintonizadas, primero debe [almacenar emisoras de radio en](#page-12-3)  [presintonías.](#page-12-3) (consulte 'Sintonización automática de emisoras de radio presintonizadas' en la página [12\)](#page-12-3)

# Grabaciones Español Grabaciones

# <span id="page-13-0"></span>Grabaciones

# <span id="page-13-1"></span>Grabación de la radio FM (sólo está disponible en algunas versiones)

- **1** En el menú principal, seleccione  $\ge$ [Iniciar grabación radio FM].
	- Pulse >II para alternar entre pausa y grabación.
- Pulse **b** para detener la grabación.
- Pulse >II para guardar la grabación o pulse **b** para cancelar.
	- » Las grabaciones se guardan en el reproductor. (Formato de nombre del archivo: FMRECXXX.WAV, donde XXX es el número de grabación que se generará automáticamente).

### Consejo

• Puede encontrar las grabaciones en [Biblioteca grabaciones] > [Radio FM].

# <span id="page-13-2"></span>Grabación de audio/voz

A continuación le mostramos el modo en que puede grabar audio/voz con el micrófono incorporado (consulte la sección Descripción general para conocer la ubicación del micrófono incorporado):

- **1** En el menú principal, seleccione  $\sqrt[p]{ } > 1$ [Iniciar grabación de voz].
	- Pulse >II para alternar entre pausa y grabación.
- Pulse **b** para detener la grabación.
- Pulse >II para guardar la grabación o pulse **b** para cancelar.
	- » Las grabaciones se guardan en el reproductor. (Formato de nombre del archivo: VOICEXXX.WAV, donde XXX

es el número de grabación que se generará automáticamente).

### Consejo

• Puede encontrar las grabaciones en [Biblioteca grabaciones] > [Voz].

# <span id="page-13-3"></span>Cómo escuchar las grabaciones

En el menú principal, seleccione . Cómo escuchar las grabaciones de la radio\* FM:

- 1 En el menú *x* seleccione **[Biblioteca**] grabaciones] > [Radio FM].
- 2 Seleccione una grabación.<br>3 Pulse Munara reproducir.
- Pulse II para reproducir la grabación.

### Nota

• \* La función de grabación de la radio FM sólo está disponible en algunas versiones. Consulte el menú en pantalla del Digital Audio Player para saber qué funciones están disponibles.

Cómo escuchar grabaciones de voz/audio:

- 1 En el menú *x* seleccione [Biblioteca grabaciones $]$  > [Voz].
- 2 Seleccione una grabación.<br>3 Delso Milhora reproducir.
- Pulse **>II** para reproducir la grabación.

# <span id="page-13-4"></span>Carga de grabaciones en el ordenador

- 1 Conecte el Digital Audio Player al ordenador (para obtener instrucciones, consulte la sección Conexión).
- 2 En el Explorador de Windows® del ordenador, seleccione Digital Audio Player.
- $3$  Seleccione Grabaciones  $>$  Voz o Radio FM\*.
- 4 Copie y pegue las grabaciones en cualquier ubicación del ordenador.
	- Nota
	- \* La función de grabación de la radio FM sólo está disponible en algunas versiones. Consulte el menú en pantalla del Digital Audio Player para saber qué funciones están disponibles.

# <span id="page-14-0"></span>Eliminación de grabaciones

Utilice el ordenador para eliminar grabaciones del Digital Audio Player:

- 1 Conecte el Digital Audio Player al ordenador (para obtener instrucciones, consulte la sección Conexión).
- 2 En el Explorador de Windows® del ordenador, seleccione Digital Audio Player.
- $3$  Seleccione Grabaciones  $>$  Voz o Radio FM\*.
- 4 Seleccione las grabaciones que desee eliminar.
- 5 Pulse Suprimir en el ordenador.
	- » Se eliminarán las grabaciones seleccionadas.

#### Nota

• \* La función de grabación de la radio FM sólo está disponible en algunas versiones. Consulte el menú en pantalla del Digital Audio Player para saber qué funciones están disponibles.

### <span id="page-14-1"></span>Utilice el Digital Audio Player para transportar archivos de datos

Puede utilizar el Digital Audio Player para almacenar y transportar archivos de datos:

- 1 Conecte el Digital Audio Player al ordenador (para obtener instrucciones, consulte la sección Conexión y carga).
- 2 En el Explorador de Windows® del ordenador, copie los archivos de datos y péguelos en el Digital Audio Player.

### Consejo

• Utilice el ordenador para volver a transferir los archivos de datos al mismo o eliminarlos del Digital Audio Player.

# <span id="page-15-0"></span>8 Ajustes

A continuación, le mostramos el modo en el que puede desplazarse por los ajustes y personalizarlos:<br>1 Pulse 1/1

- Pulse ▲ / ▼ para seleccionar una opción.
- 2 Pulse >II para confirmar una selección y pasar al siguiente nivel (cuando esté disponible).
- $3$  Pulse  $\triangle$  para volver al nivel anterior.
- A Mantenga pulsado **contra Adama del menú** Ajustes.

En el menú , dispone de las opciones que se indican a continuación:

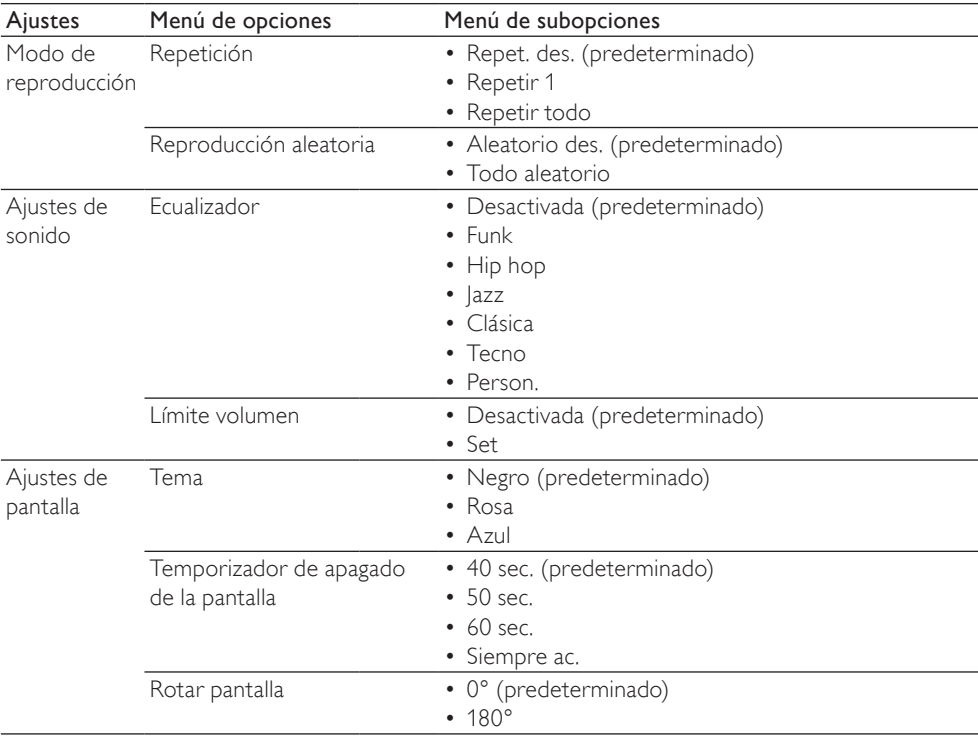

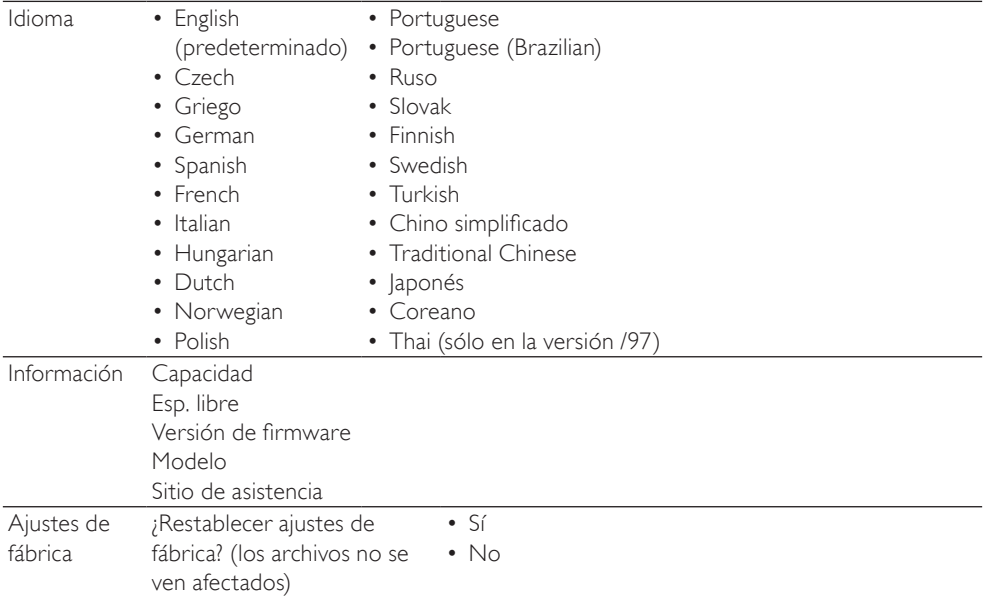

# Español

# <span id="page-17-0"></span>9 Actualización del Digital Audio Player

El Digital Audio Player está controlado por un programa interno denominado firmware. Es posible que haya versiones más recientes del firmware disponibles después de haber adquirido el Digital Audio Player.

El programa de software denominado Philips Device Manager puede utilizar el ordenador para comprobar las actualizaciones de firmware que haya disponibles en Internet.

Instale Philips Device Manager en el ordenador desde el Digital Audio Player o descargue la versión más reciente desde www.philips. com/support.

#### Nota

Los archivos de música no se ven afectados por las actualizaciones de firmware.

# <span id="page-17-1"></span>Comprobación y actualización manuales del firmware

- 1 Asegúrese de que el ordenador está conectado a Internet.
- 2 Conecte el Digital Audio Player al ordenador (para obtener instrucciones, consulte la sección Conexión y carga).
- **3** En el ordenador, seleccione **Inicio**  $\ge$ Programas > Philips Digital Audio Player > GoGear Mix Device Manager para ejecutar Philips Device Manager.
- 4 Haga clic en Update (Actualizar).
	- » Philips GoGear Mix Device Manager busca las actualizaciones e instala el nuevo firmware si está disponible en Internet.
- 5 Cuando aparezca en la pantalla Update completed (Actualización finalizada), haga clic en OK (Aceptar).
- 6 Desconecte el Digital Audio Player del ordenador.
	- » El Digital Audio Player se reiniciará cuando se actualice el firmware y esté listo para utilizarse de nuevo.

# <span id="page-18-0"></span>10 Solución de problemas

Si el dispositivo GoGear Mix no funciona correctamente o la pantalla se bloquea, puede restablecerlo sin perder los datos:

#### ¿Cómo se restablece el dispositivo GoGear Mix?

- Introduzca la punta de un bolígrafo u otro objeto en el orificio para restablecer situado en la parte inferior del dispositivo GoGear Mix. Manténgalo presionado hasta que se apague el reproductor.
- Si el restablecimiento no se realiza correctamente, siga los pasos para que Philips Device Manager vuelva a funcionar:
- 1 En el ordenador, seleccione Inicio > Programas > Philips Digital Audio Player > GoGear Mix Device Manager > Philips Device Manager para ejecutar Philips Device Manager.
- 2 Apague el dispositivo GoGear Mix antes de continuar.
- 3 Mantenga pulsado el botón de volumen + mientras conecta el dispositivo GoGear Mix al ordenador.
- $4$  Siga pulsando el botón hasta que Philips Device Manager reconozca el dispositivo GoGear Mix y pase al modo de recuperación.
- $5$  En el ordenador, haga clic en el botón Repair y siga las instrucciones que indique Philips Device Manager para finalizar el proceso de recuperación.
- 6 Cuando haya finalizado la recuperación, desconecte el dispositivo GoGear Mix del ordenador.
- **7** Reinicie el dispositivo GoGear Mix.

Español

# <span id="page-19-0"></span>11 Información técnica

#### Alimentación

Fuente de alimentación: batería recargable interna de polímero de iones de litio de 250 mAh

Tiempo de reproducción<sup>1</sup> (música): 25 horas

#### Software

Philips Device Manager: para restablecer y actualizar el dispositivo

#### Conectividad

Auriculares de 3,5 mm USB 2.0 de alta velocidad

#### Sonido

Separación de canales: 45 dB Respuesta de frecuencia: 80-18 KHz Potencia de salida: 2 x 3 mW Relación señal/ruido: > 84 dB

#### Reproducción de audio

Formato de compresión: Velocidad de bits MP3: 8-320 kps y VBR Frecuencias de muestreo MP3: 8; 11,025; 16; 22,050; 24; 32; 44,1; 48 kHz Frecuencia de bits WMA (desprotegidos): 5 - 192 kbps VBR Frecuencias de muestreo WMA: 8; 11,025; 16; 22,050; 24; 32; 44,1; 48 kHz

### Soporte de almacenamiento

Capacidad de memoria integrada²: Flash NAND SA1MXX02K de 2 GB Flash NAND SA1MXX04K de 4 GB Flash NAND SA1MXX04WS de 4 GB Flash NAND SA1MXX08K de 8 GB

#### Transferencia de música<sup>3</sup>

Arrastrar y soltar en el Explorador de Windows®

#### Pantalla

LCD en color de 128 x 64 píxeles

### Nota

- <sup>1</sup> Las baterías recargables tienen un número limitado de ciclos de carga. La vida útil de la batería y el número de cargas varían según el uso y los ajustes.
- <sup>2</sup> 1 GB = mil millones de bytes; la capacidad de almacenamiento disponible es menor. Es posible que no esté disponible toda la capacidad de memoria, ya que parte de la misma se reserva para el reproductor. La capacidad de almacenamiento se basa en 4 minutos por canción y codificación MP3 de 128 kbps.
- ³ La velocidad de transferencia depende del sistema operativo y de la configuración del software.

# <span id="page-19-1"></span>Requisitos del sistema

- • Windows® XP / 2000 / Vista
- Procesador Pentium III a 800 MHz o superior
- 128 MB de RAM
- 500 MB de espacio en el disco duro
- Conexión a Internet
- Windows® Internet Explorer 6.0 o posterior
- Puerto USB

# <span id="page-19-2"></span>Formatos de archivos de música compatibles

El dispositivo GoGear Mix admite los siguientes formatos de música:

- • MP3
- WMA desprotegidos

# <span id="page-20-0"></span>12 Índice

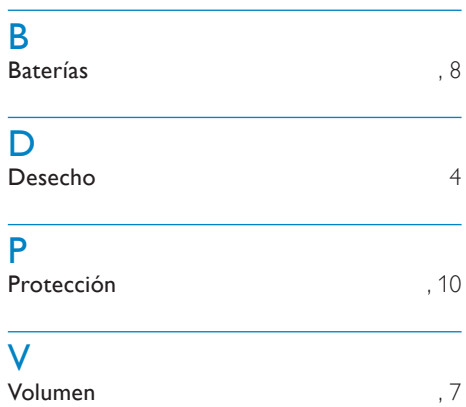

# <span id="page-21-0"></span>13 Glosario

# D

#### Decibelio (dB)

Unidad de medida que se usa para expresar la diferencia relativa en potencia o intensidad de sonido.

# F

#### FM (frecuencia modulada)

En la emisión de radio, un método de modulación en el cual la frecuencia de la tensión portadora se modifica con la frecuencia de la tensión de modulación.

# L

#### LCD (pantalla de cristal líquido)

Probablemente se trate de la forma más habitual de mostrar información visual en equipos electrónicos que no sean ordenadores.

# M

#### MP3

Formato de archivo con sistema de compresión de datos de sonido. MP3 es la abreviatura de Motion Picture Experts Group 1 (o MPEG-1) Audio Layer 3. Con el formato MP3, un CD-R o CD-RW puede contener 10 veces más datos que un CD normal.

### O

#### Orden aleatorio

Función que reproduce los archivos de audio (pistas) en orden aleatorio.

# V

#### Volumen

Volumen es la palabra más habitual que se usa para especificar el control de potencia relativa de los sonidos. También pertenece a la función en numerosos dispositivos electrónicos que se usa para controlar la potencia.

# W

#### WMA (audio de Windows Media)

Formato de audio propiedad de Microsoft, que forma parte de la tecnología de Microsoft Windows Media. Incluye herramientas de gestión de derechos digitales de Microsoft, tecnología de codificación de vídeo de Windows Media y tecnología de codificación de audio de Windows Media.

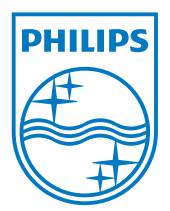

© 2009 Koninklijke Philips Electronics N.V. All rights reserved. Document order number: